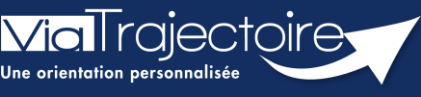

**Portail usager – Gestion des relances automatiques**

Grand-âge

**Cette fiche vous indique comment fonctionne la relance automatique et comment procéder afin d'éviter qu'elle soit supprimée automatiquement.**

## 1 Conserver son dossier

La « relance automatique » est une fonction de ViaTrajectoire qui **envoie à la personne ayant la responsabilité du dossier, une alerte par mail et sur l'outil,** lors de la connexion. Cette alerte vous demande de mettre à jour votre dossier pour le maintenir sur les listes d'attente des EHPAD.

À partir de la réception de cette alerte, le référent du dossier a **un mois** pour signaler directement dans ViaTrajectoire, s'il doit être maintenu et donc être actualisé.

**Deux mails d'information** invitant le référent à se connecter au dossier sont envoyés directement par l'outil ViaTrajectoire (voir les exemples au point 2). Cette alerte se déclenche automatiquement **six mois après la dernière mise à jour** du dossier. Lors de la connexion sur le dossier faisant l'objet d'une relance automatique, la fenêtre cidessous s'affiche. Il faut donc :

- Cliquer sur « **Maintenir et actualiser le dossier** »
- Puis **mettre à jour le volet administratif** si nécessaire
- Et **demander au médecin traitant de mettre à jour la partie médicale**.

**Les EHPAD sollicités recevront automatiquement la mise à jour du dossier**.

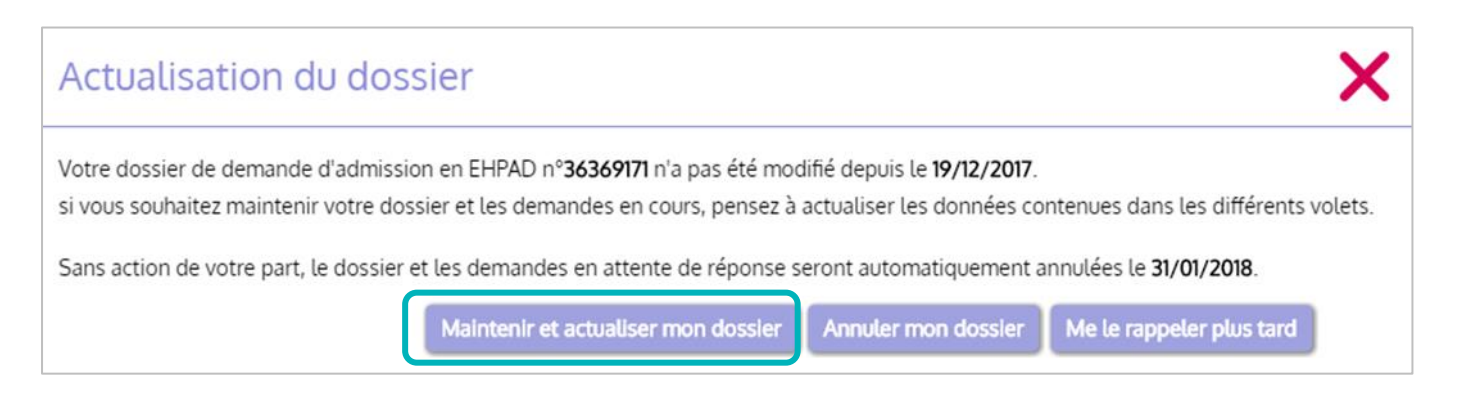

**· Information importante pour l'usager** : après annulation, le dossier s'archivera sous 6 mois et ne sera plus utilisable.

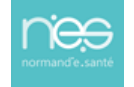

## 2 Exemples de mails de la fonction de relance automatique :

• 6 mois + 1 jours sans modification sur le dossier :

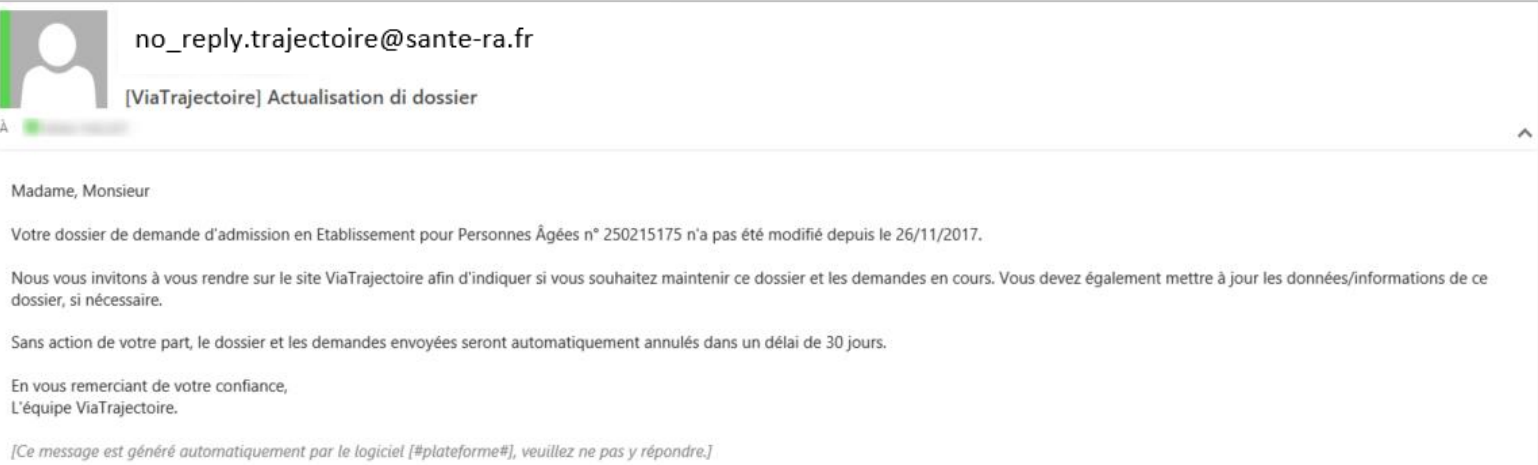

• 6 mois + 15 jours sans modifications sur le dossier :

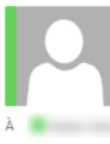

no\_reply.trajectoire@sante-ra.fr

[ViaTrajectoire] Actualisation du dossier

Madame, Monsieur.

Votre dossier de demande d'admission en Ehpad n° 250215175 n'a pas été modifié depuis le 26/11/2017.

Sans action de votre part, il sera annulé dans 15 jours.

Nous vous invitons à vous rendre sur le site ViaTrajectoire si vous souhaitez maintenir ce dossier et les demandes en cours.

Si vous gérez le dossier pour l'usager, vous recevez ce mail en son nom.

En vous remerciant de votre confiance, L'équipe ViaTrajectoire.

[Ce message est généré automatiquement par le logiciel [#plateforme#], veuillez ne pas y répondre.]

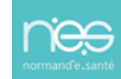